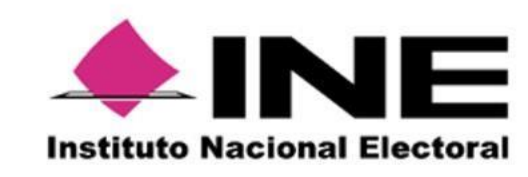

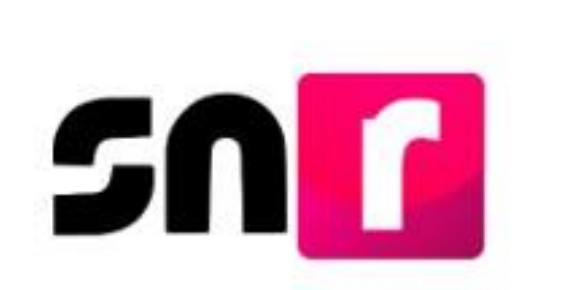

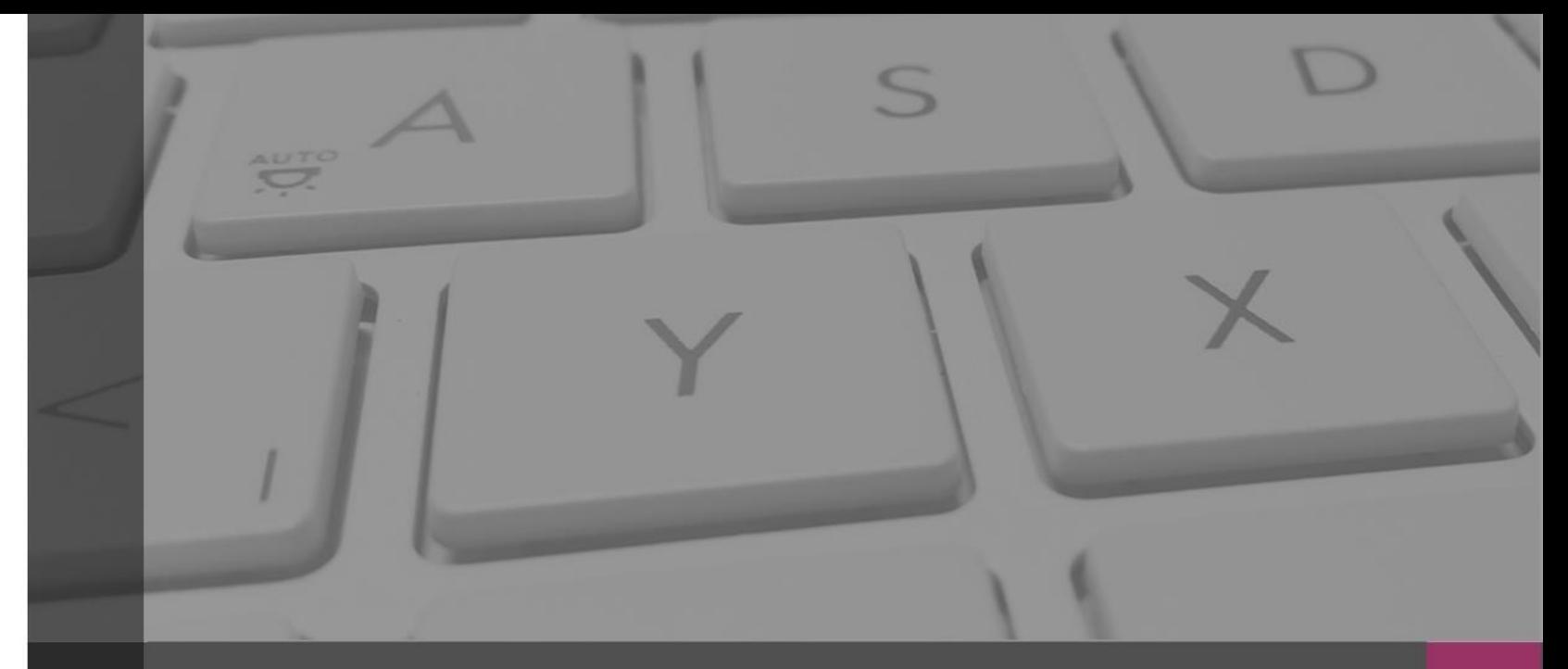

# Antecedentes

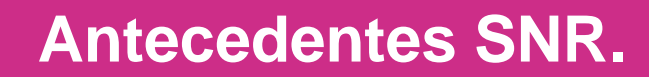

#### 2014-2015

- Cada entidad registraba con diferentes reglas, catálogos y formatos.
- **La información se concentraba y se** depuraba por la UTF.
- Los registros se informaban al INE, ya avanzada la fiscalización.
- No se conocía el universo real fiscalizable.
- **Registros desactualizados.**

snn

 La información era enviada por el OPL al INE mediante oficio.

#### 2015-2016

- Se implementa un registro a nivel nacional con reglas homogéneas.
- La aprobación de **aspirantes**, precandidatos, candidatos **y candidatos independientes** en el SNR genera el acceso a la contabilidad en el Sistema Integral de Fiscalización (SIF).
- **Permite registro, aprobación,** modificación de datos y cancelación al PP y al OPL.
- **Existe comunicación en línea entre** el SNR y el SIF.

#### 2016-2017

- Autogestión del Organismo Público Local, la entrega de cuentas de usuarios es por correo electrónico.
- Los formularios de registro se llenan en Internet.
- Notificación Electrónica y la Se incorpora la aceptación de captura del Informe de Capacidad Económica.
- Diferentes reportes que facilitan la operación del SNR.

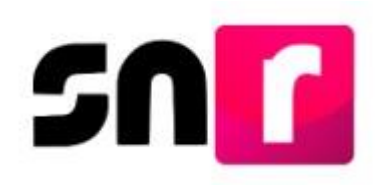

### **Antecedentes SNR.**

# 2016-2017

- Se crea el rol de **Responsable del SNR** por partido político y **Responsable de Gestión** por OPL, las cuentas son entregadas por el INE a través de correo electrónico y a solicitud mediante oficio.
- Autogestión del partido político, la entrega de cuentas de usuarios es por correo electrónico.
- Las aprobaciones y postulaciones se realizan con la **e.firma**.

# 2017-2018

- Diferentes reportes que facilitan la operación del SNR.
- Integración del formulario de registro y el Informe de Capacidad Económica en un solo documento.
- Simplificación del módulo de registro.
- Se incorpora un nuevo módulo para la solicitud de modificaciones.

# 2018-2019

- Se actualiza el **Lenguaje Incluyente** en el **SNR**, respecto de sus secciones, apartados, leyendas, mensajes y encabezados.
- **Habilitación de los módulos Planilla y** Listado de Ayuntamientos, mediante los cuales es posible el registro de los miembros del Ayuntamiento.
- Se integra la captura de porcentajes de participación en los registros de los convenios de **Coalición**.

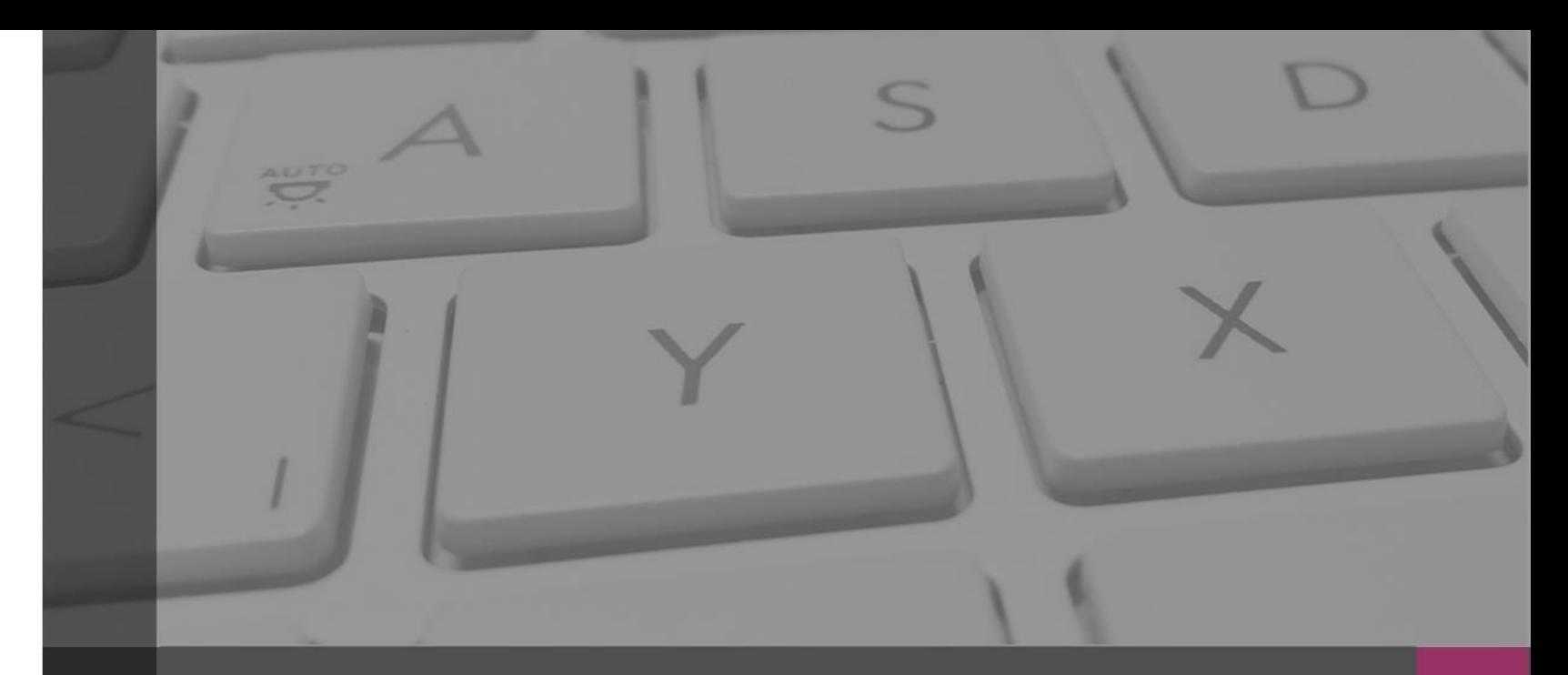

Objetivo e Importancia SNR

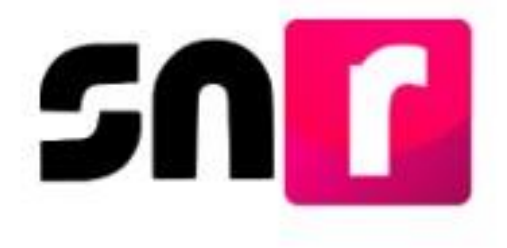

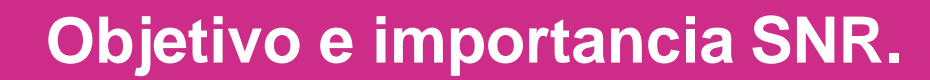

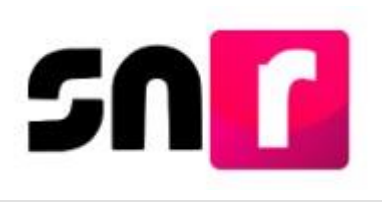

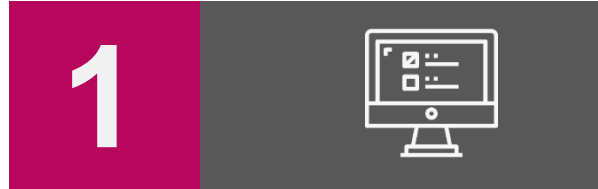

Contar con una herramienta informática que permita **proveer información oportuna y cierta durante el proceso de registro** y aprobación de precandidatos/as y candidatos/as, al Instituto y a los Organismos Públicos Locales.

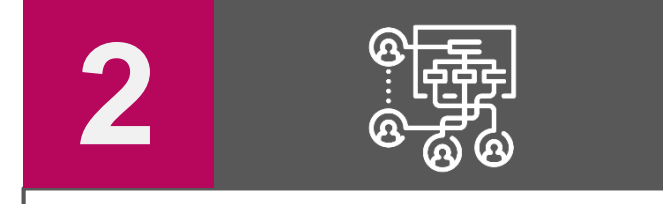

**Unificar los procedimientos** de captura de datos, así como, **la consulta en línea la información** de los precandidatos/as y candidatos/as.

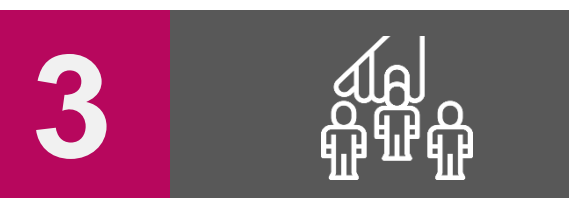

**Detectar registros simultáneos** y generar **reportes a las diferentes áreas del Instituto** y a los Organismos Públicos Locales.

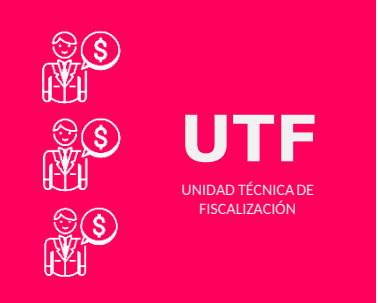

#### **IMPORTANCIA**

*Conocer el universo a fiscalizar* en tiempo real, con información validada por el Instituto o por el OPL, facilitando la transparencia en la rendición de cuentas.

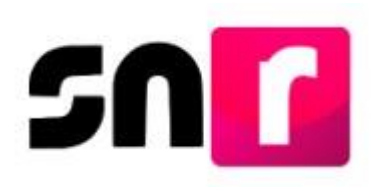

#### **Reglamento de Elecciones**

 Aprobado el **7 de septiembre de 2016**, mediante el acuerdo **INE/CG661/2016** Artículos 267 y 270 (última modificación el 08 de julio de 2020).

#### **Art. 270**

- $\checkmark$  Los datos relativos a precandidaturas, candidaturas, aspirantes a candidaturas independientes y candidaturas independientes, tanto en elecciones federales como locales deberán capturarse en el SNR implementado por el Instituto.
- $\checkmark$  Las especificaciones del sistema se detallan en el Anexo 10.1.

#### **Anexo 10.1**

- $\checkmark$  Procedimiento para la operación del Sistema Nacional de Registro de Precandidatos y Candidatos.
- **1era modificación** aprobada por el CG del INE el 13 de **enero** de **2017**, mediante acuerdo **INE/CG/02/2017.**
- **2da modificación** aprobada por el CG del INE el 22 de **noviembre** de **2017**, mediante el acuerdo **INE/CG565/2017**.
- **3era modificación** aprobada por el CG del INE el 28 de **febrero** de **2019**, mediante el acuerdo **CF/005/2019.**

### **Reglamento de Fiscalización**

- $\checkmark$  Artículo 3, numeral 3, Obligación de inscribirse en el SNR
- $\checkmark$  Artículos 8, 9 numeral 1, inciso f); 10 y 11. Notificaciones electrónicas.
- $\checkmark$  Artículo 223 Bis. Informe de Capacidad Económica (ICE).
- $\checkmark$  A partir del proceso 2016-2017 se hizo obligatorio la captura del ICE en el SNR.

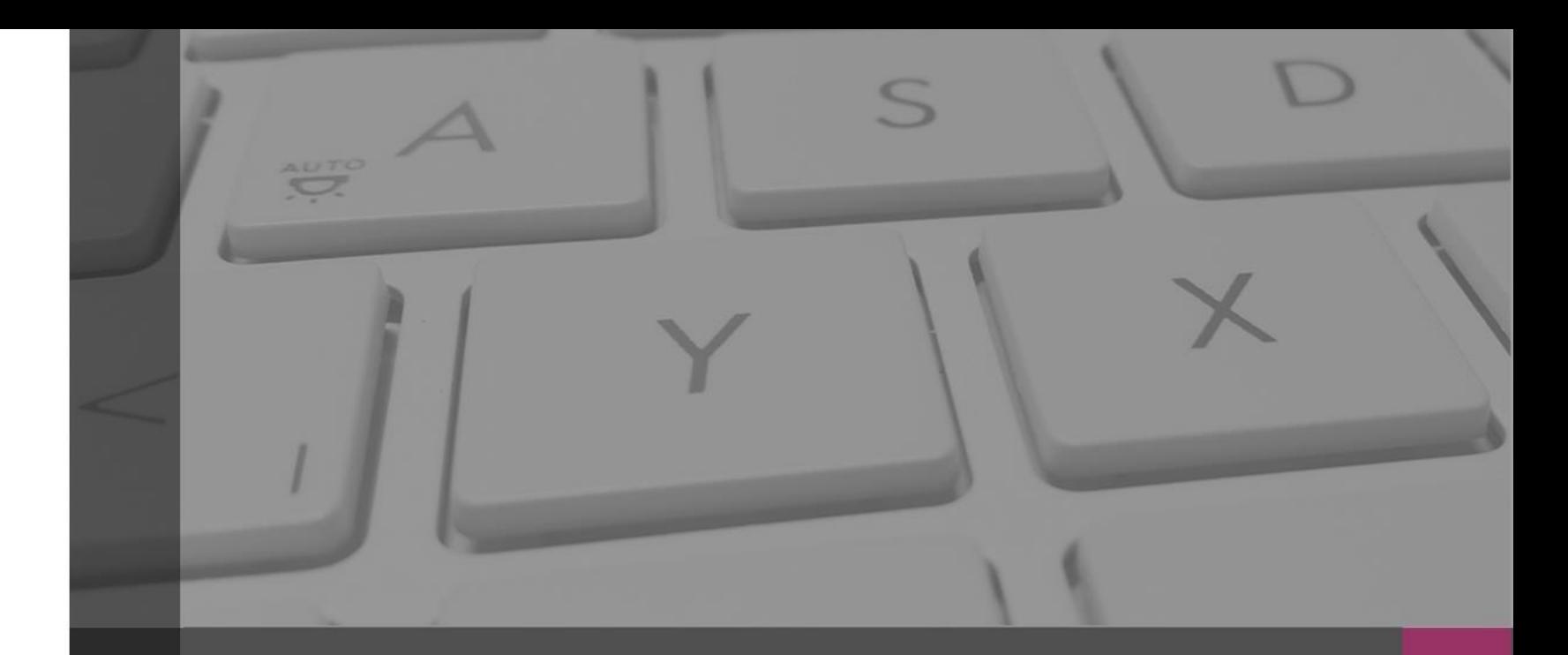

Usuarios que operan el sistema

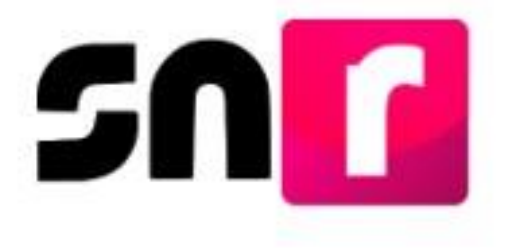

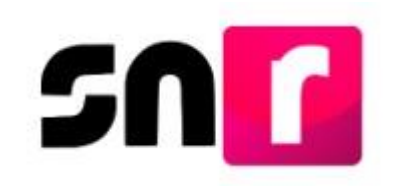

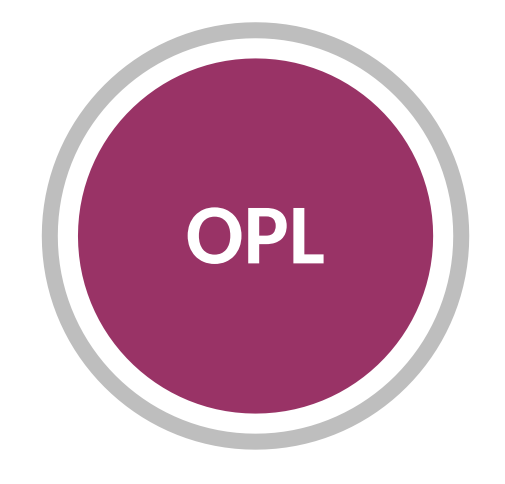

**Organismos Públicos Locales.**

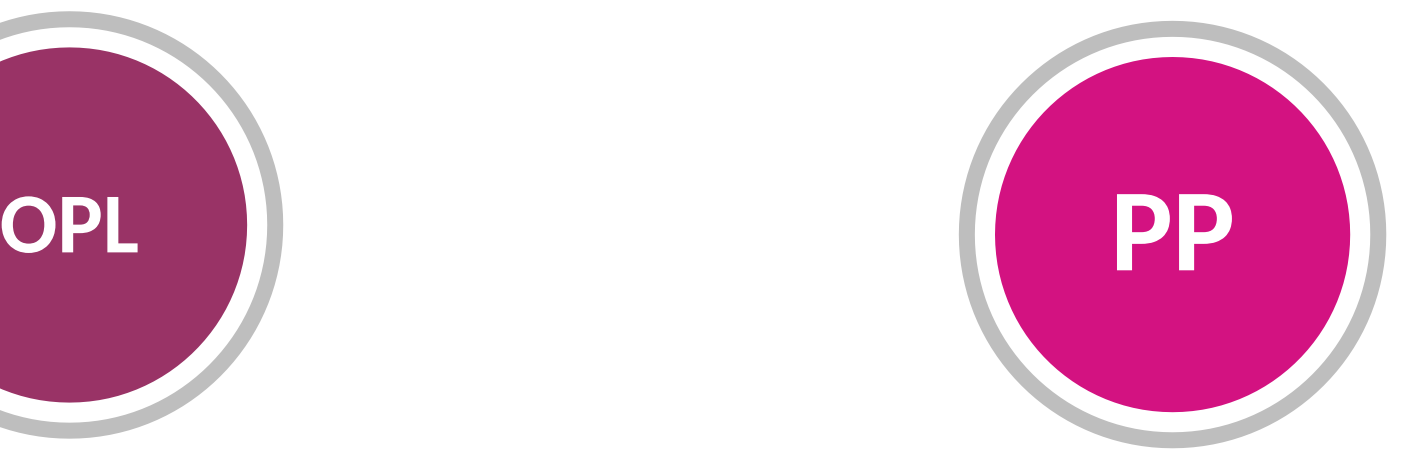

**Partidos políticos nacionales y locales.**

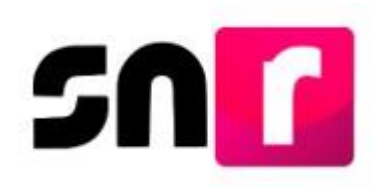

# **Partidos Políticos (Precampaña).**

**Autogestión de usuarios.**

**Sin límite en la generación de cuentas.**

**Nota**: Para realizar la **creación**, **modificación** de datos o **sustitución** del **Responsable del SNR (Local)**, el Presidente del Partido Político deberá **informar** mediante **oficio a la UTF**.

> Los Partidos Políticos de nueva creación deberán realizar el envío a la UTF mediante oficio, los datos de la persona designada como Responsable del SNR tales como:

- **Nombre completo**
- **CURP**
- **RFC**
- **Clave de elector**
- **Correo electrónico**
- **Teléfono\***
- **Dirección de contacto\***

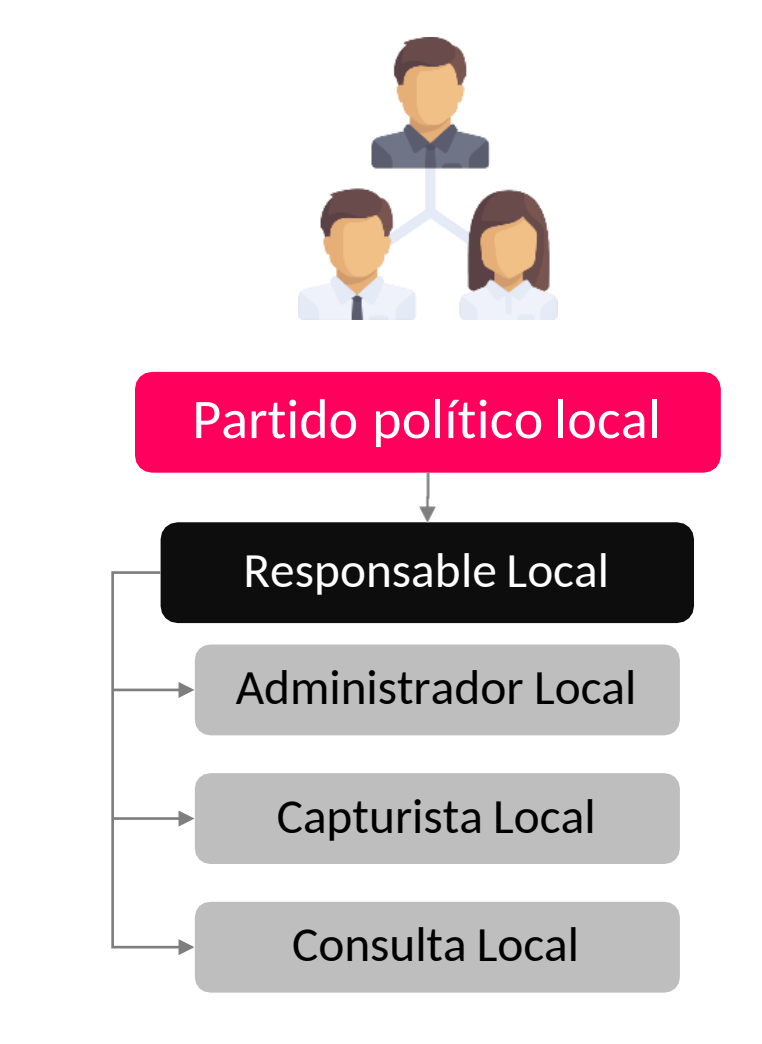

\* Datos opcionales

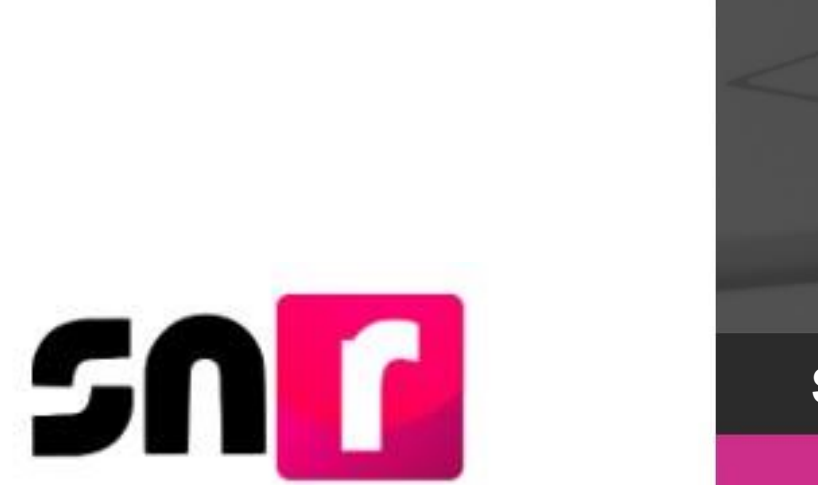

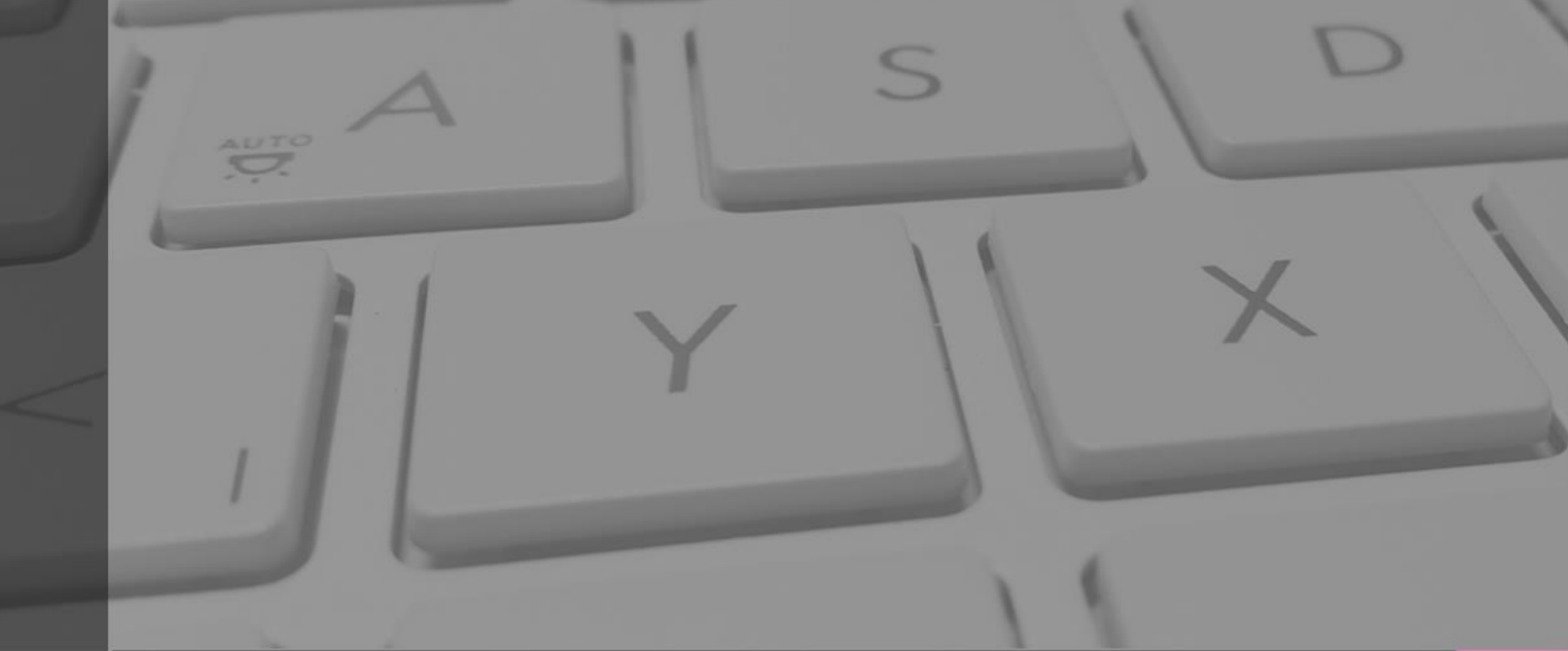

# Precampaña.

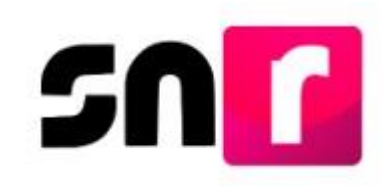

# **Partidos Políticos (Precampaña).**

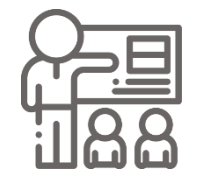

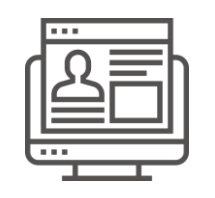

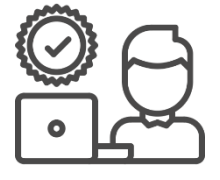

### **Administración Registro Aprobación / Gestión**

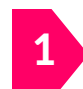

**Designar** al Responsable del SNR del partido político. **(Sección I, numeral 4 del Anexo 10.1).**

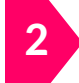

**Administrar** la estructura de usuarios del partido político.

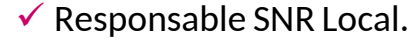

- $\checkmark$  Administrador CEN / Local.
- Capturistas CEN / Local.
- $\checkmark$  Consulta CEN / Local.

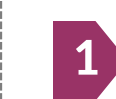

**Presentar en su caso** el aviso de no precampaña con firma electrónica.

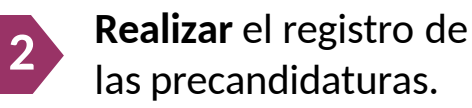

**SISTEMA**

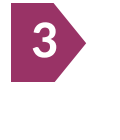

**Recabar** los formularios de registro con la firma autógrafa de los postulantes a precandidaturas.

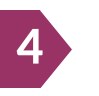

**Adjuntar** los formularios de registro en el SNR.

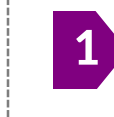

**Aprobar** con la firma electrónica del Responsable del SNR los registros de precandidaturas.

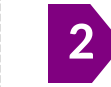

Realizar **modificaciones** de datos y **cancelaciones** a los registros de precandidaturas.

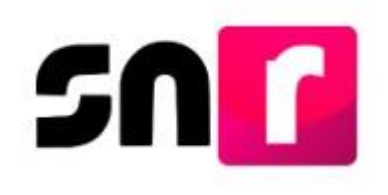

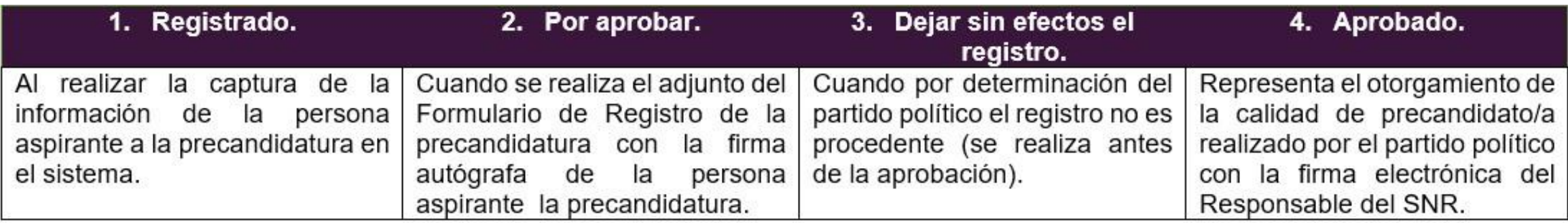

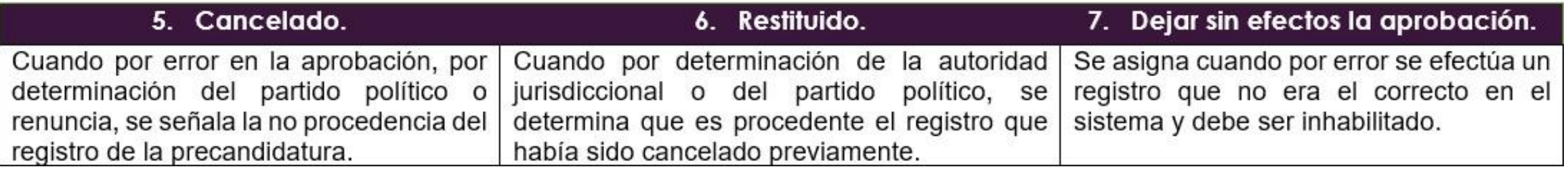

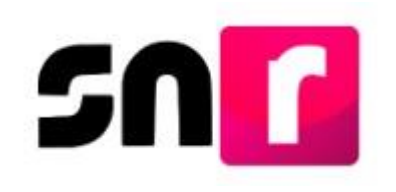

# **Vinculación con el Sistema Integral de Fiscalización (SIF).**

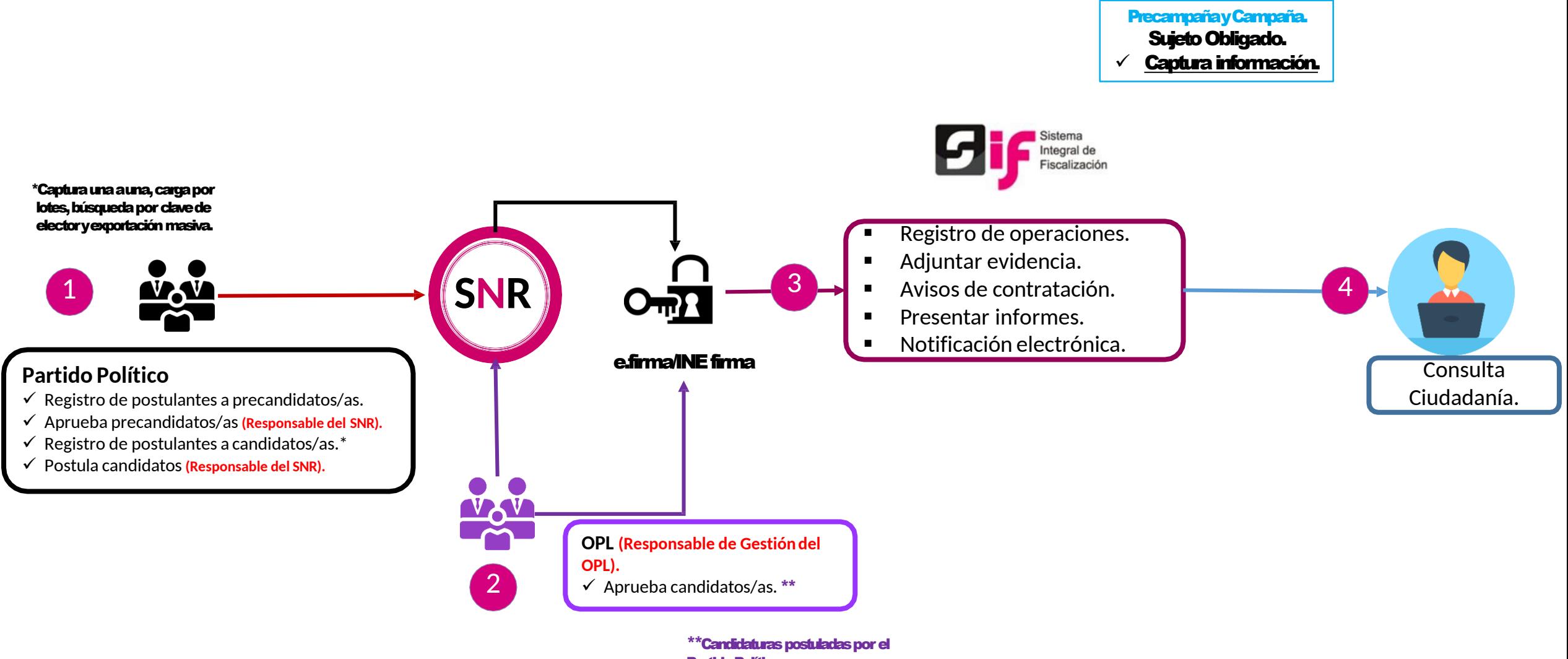

Partido Político.

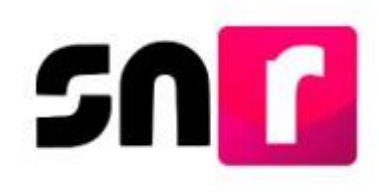

# **Centro de Ayuda.**

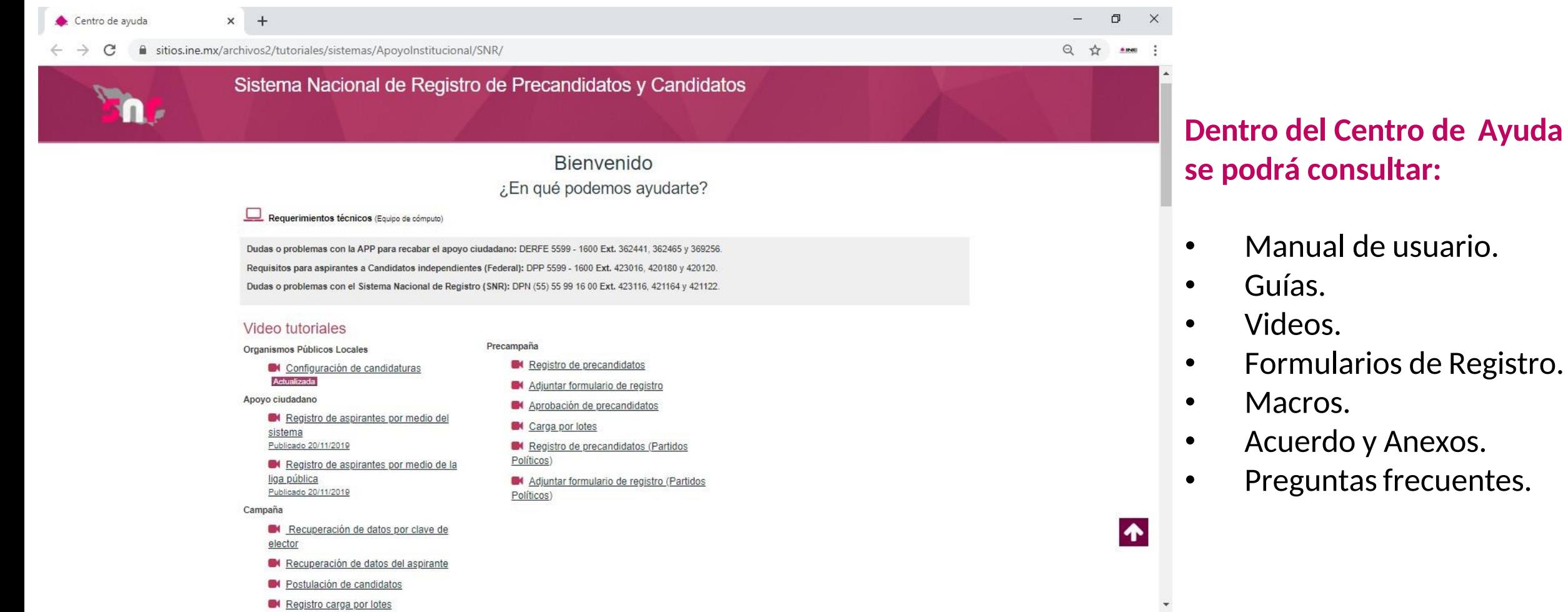

#### <https://sitios.ine.mx/archivos2/tutoriales/sistemas/ApoyoInstitucional/SNR/>

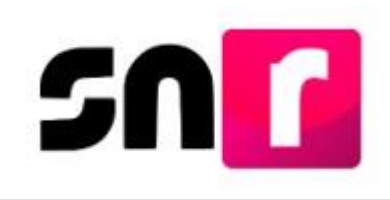

# **Plan de Contingencia (Procedimiento).**

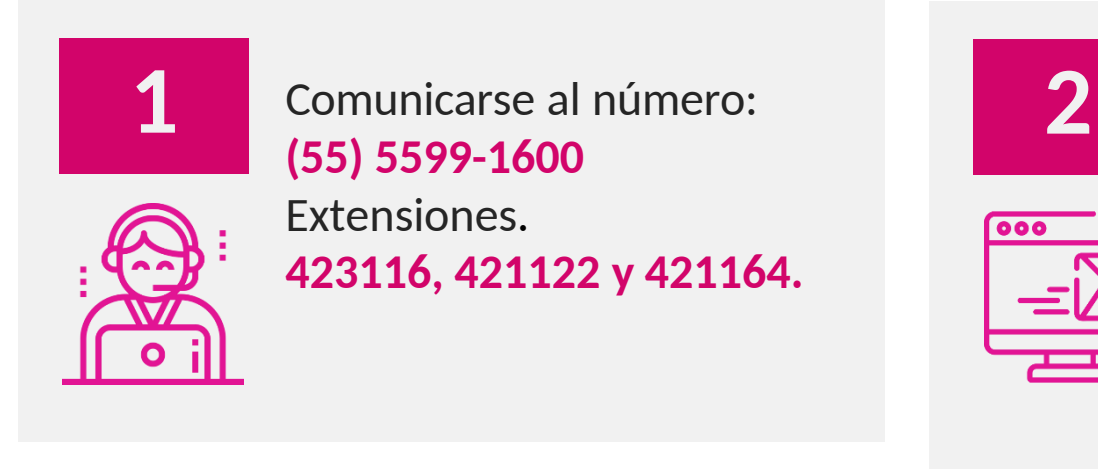

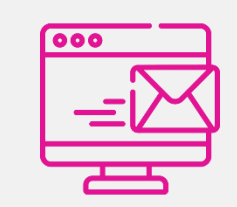

Enviar correo electrónico a la dirección electrónica: **[reportes.snr@ine.mx](mailto:reportes.snr@ine.mx)**

proporcionando la información de conformidad a lo establecido en el Manual de Usuario:

- $\checkmark$  Nombre  $V$ Usuario  $\checkmark$  Contraseña  $\checkmark$  Partido Político
- $\checkmark$  Entidad  $\checkmark$  Cargo Correo Electrónico Módulo / Sección que presenta falla

Descripción de Problemática Observaciones

**IMPORTANTE.** El reporte se debe presentar en los plazos siguientes:

**Máximo** dentro de las **2 horas** siguientes presentada la falla.

 Si la falla o incidencia se presenta en el **último día** de un periodo de vencimiento, el **reporte se debe realizar inmediatamente**.

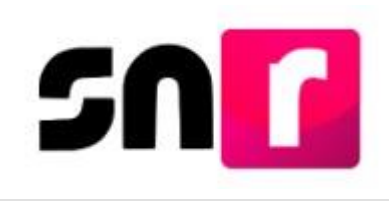

# **Plan de Contingencia (Procedimiento).**

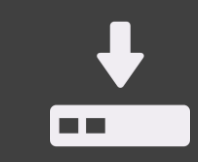

**1.** Guardar la evidencia documental de la problemática presentada (capturas de pantalla, imágenes o en su caso video)

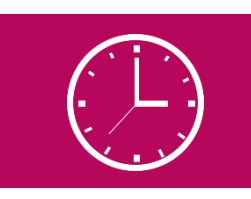

**4.** En la evidencia documental deberá señalarse la hora.

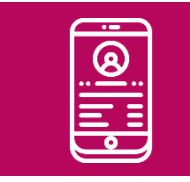

**2.** Proporcionar los datos de contacto (teléfono).

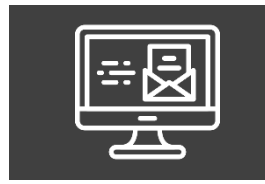

**3.** Remitir la evidencia documental en el correo electrónico.

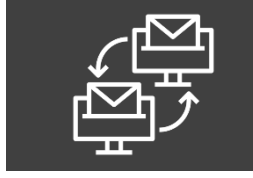

**5.** En caso de comprobarse la falla en el sistema, la prórroga se notificará por correo electrónico.

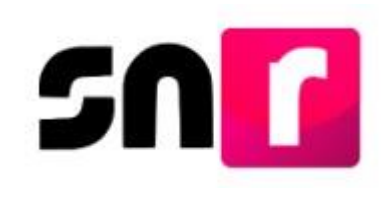

# **Sistema Nacional de Registro (Contactos).**

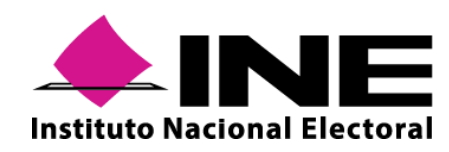

**Instituto Nacional Electoral: <https://www.ine.mx/>**

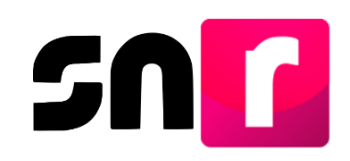

**Sistema Nacional de Registro de Precandidatos y Candidatos: <https://candidatosnacionales.ine.mx/snr/app/login>**

Para mayor información referente a la operación del SNR, consulta el Centro de Ayuda.

**<https://sitios.ine.mx/archivos2/tutoriales/sistemas/ApoyoInstitucional/SNR/>**

**Dirección de Programación Nacional. Correo Electrónico**: [reportes.snr@ine.mx](mailto:reportes.snr@ine.mx) **Número de Contacto:** 55-5599-1600 extensiones 423116, 421164 y 421122 Lunes a viernes de 09:00 a 19:00 horas, hora centro.

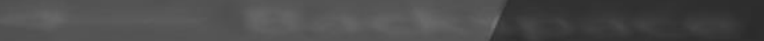

# **Gracias**

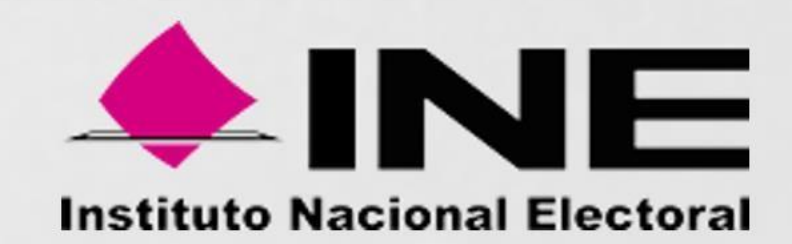